<span id="page-0-3"></span>**collect style putpdf** — Collection styles for putpdf

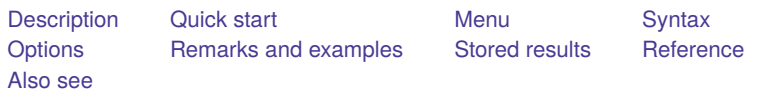

## <span id="page-0-0"></span>**Description**

collect style putpdf specifies the styles to be used by putpdf when exporting a table from a collection with putpdf collect.

<span id="page-0-1"></span>collect style putpdf, typed without any options, will clear the current styles for the current col**lection** 

# **Quick start**

Specify that tables exported with putpdf collect be right-aligned

collect style putpdf, halign(right)

Same as above, but for the collection c2

collect style putpdf, halign(right) name(c2)

Clear the current styles for putpdf collect collect style putpdf

## <span id="page-0-2"></span>**Menu**

Statistics > Summaries, tables, and tests > Tables and collections > Collect styles > Styles for putpdf

## <span id="page-1-0"></span>**Syntax**

Specify styles to be used when exporting <sup>a</sup> collection with putpdf collect

collect style putpdf [ , name(*cname*) *[options](https://www.stata.com/manuals/tablescollectstyleputpdf.pdf#tablescollectstyleputpdfSyntaxoptions)*]

Clear the current styles for putpdf collect

```
collect style putpdf [ , name(cname) ]
```
*cname* is the name of an existing collection.

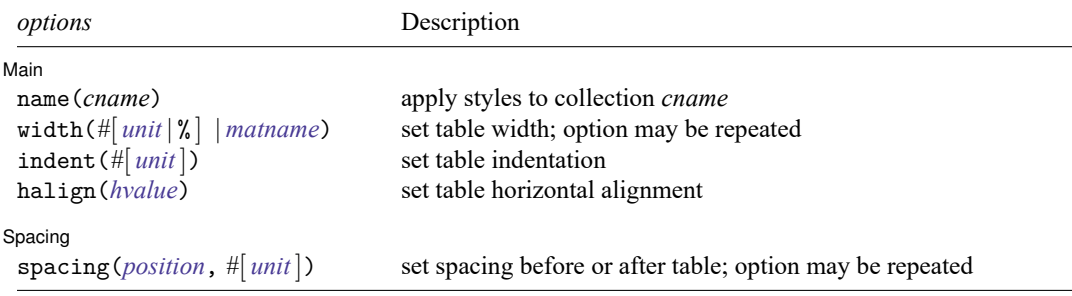

<span id="page-1-1"></span>*unit* may be in (inch), pt (point), cm (centimeter), or twip (20th of a point). An inch is equivalent to 72 points, 2.54 centimeters, or 1440 twips. The default is in.

## **Options**

 $\overline{a}$ 

[ Main ] Main <u>the community of the community of the community of the community of the community of the community of the community of the community of the community of the community of the community of the community of the communit</u>

name(*cname*) specifies that styles for putpdf collect be applied to collection *cname*.

When name(*cname*) is specified without any other options, styles for putpdf collect are cleared from collection *cname*.

The default in both cases is to apply the style changes to the current collection.

- width( $\#$ [*[unit](https://www.stata.com/manuals/tablescollectstyleputpdf.pdf#tablescollectstyleputpdfSyntaxunit)* | %]) and width(*matname*) set the table width. Any two of the types of width specifications can be combined.
	- width( $\#$ [*unit*  $|\%$ ]) sets the width based on a specified value. #may be an absolute width or a percentage of the default table width, which is determined by the page width of the document. When specifying the table width as a percentage, it cannot be greater than 100%. For example, width(50%) sets the table width to 50% of the default table width. The default is width(100%).
	- width(*matname*) sets the table width based on the dimensions specified in the Stata matrix *matname*, which has contents in the form of  $(\#_1, \#_2, \ldots, \#_n)$  to denote the percent of the default table width for each column. *n* is the number of columns of the table, and the sum of  $#_1$  to  $#_n$  must be equal to 100.

width() may be specified multiple times in a single command to control the table width and individual column widths simultaneously.

indent(*#*[ *[unit](https://www.stata.com/manuals/tablescollectstyleputpdf.pdf#tablescollectstyleputpdfSyntaxunit)*]) specifies the table indentation from the left margin of the current document.

halign(*hvalue*) sets the horizontal alignment of the table within the page. *hvalue* may be left, right, or center. The default is halign(left).

Spacing Spacing **the contract of the contract of the contract of the contract of the contract of the contract of the contract of the contract of the contract of the contract of the contract of the contract of the contract of the c** 

 $\overline{a}$ 

spacing(*position*, *#*[ *[unit](https://www.stata.com/manuals/tablescollectstyleputpdf.pdf#tablescollectstyleputpdfSyntaxunit)*]) sets the spacing before or after the table. *position* may be before or after. before specifies the space before the top of the current table, and after specifies the space after the bottom of the current table. This option may be specified multiple times in a single command to account for different space settings.

### <span id="page-2-0"></span>**Remarks and examples**

After finalizing your table of results, you can export it to a PDF file in two ways. One is to simply use [collect export](https://www.stata.com/manuals/tablescollectexport.pdf#tablescollectexport)—this command will create a document with a table with items from a collection. The other method is to incorporate the table into a larger report created by putpdf. In this case, you create an active .pdf file, to which you can add a table from a collection along with formatted text, graphs, and other results created in Stata.

The second method allows you to take advantage of additional formatting features for the table you are exporting to the PDF file. Before you export your table, you use collect style putpdf to apply your desired styles to your collection. For example, you can specify the table indentation to the table. Then, as you are creating your report with putpdf, you can export the customized table to your document with [putpdf collect](https://www.stata.com/manuals/rptputpdfcollect.pdf#rptputpdfcollect).

If you do not like the appearance of the table, you can clear out the collection styles for putpdf by typing

. collect style putpdf

<span id="page-2-1"></span>This will clear out the collection styles for the [current collection.](https://www.stata.com/manuals/tablesglossary.pdf#tablesGlossarycurrent) If you want to make this change with another collection that you have in memory, specify the collection name with the name() option.

### **Stored results**

collect style putpdf stores the following in s():

<span id="page-2-2"></span>Macros s(collection) name of collection

### **Reference**

Huber, C. 2021. Customizable tables in Stata 17, part 6: Tables for multiple regression models. The Stata Blog: Not Elsewhere Classified. [https://blog.stata.com/2021/09/02/customizable-tables-in-stata-17-part-6-tables-for-multiple](https://blog.stata.com/2021/09/02/customizable-tables-in-stata-17-part-6-tables-for-multiple-regression-models/)[regression-models/.](https://blog.stata.com/2021/09/02/customizable-tables-in-stata-17-part-6-tables-for-multiple-regression-models/)

#### <span id="page-2-3"></span>**Also see**

[TABLES] **[collect export](https://www.stata.com/manuals/tablescollectexport.pdf#tablescollectexport)** — Export table from a collection

[TABLES] **[collect query](https://www.stata.com/manuals/tablescollectquery.pdf#tablescollectquery)** — Query collection style properties

[RPT] **[putpdf collect](https://www.stata.com/manuals/rptputpdfcollect.pdf#rptputpdfcollect)** — Add a table from a collection to a PDF file

Stata, Stata Press, and Mata are registered trademarks of StataCorp LLC. Stata and Stata Press are registered trademarks with the World Intellectual Property Organization of the United Nations. StataNow and NetCourseNow are trademarks of StataCorp LLC. Other brand and product names are registered trademarks or trademarks of their respective companies. Copyright © 1985–2025 StataCorp LLC, College Station, TX, USA. All rights reserved.

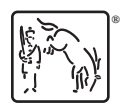

For suggested citations, see the FAQ on [citing Stata documentation.](https://www.stata.com/support/faqs/resources/citing-software-documentation-faqs/)